# **ros\_tutorial Documentation**

*Release 0.0.1*

**skconan**

**Mar 23, 2018**

## **Contents**

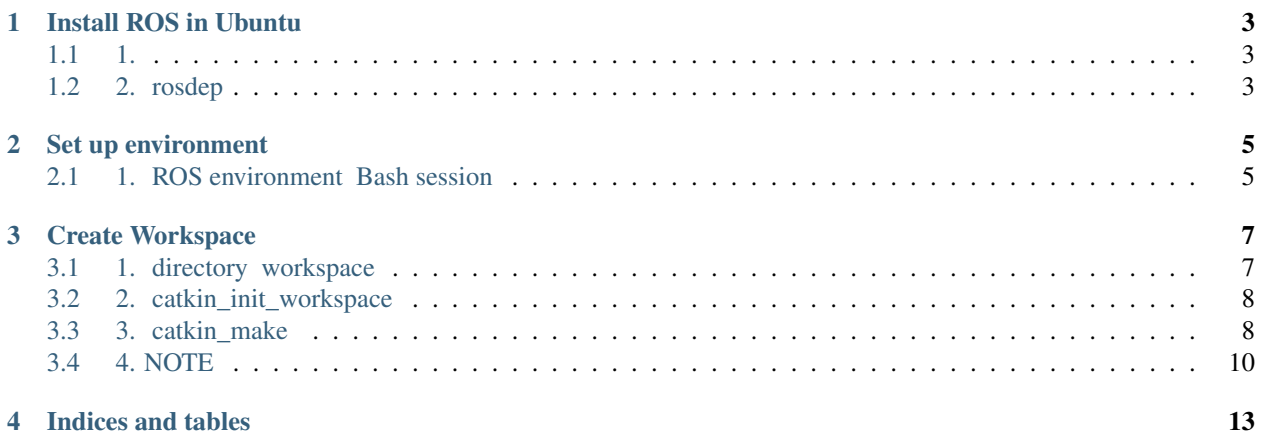

Contents:

### Install ROS in Ubuntu

#### <span id="page-6-1"></span><span id="page-6-0"></span>**1.1 1.**

#### 1.1. sources.list

deb <http://packages.ros.org/ros/ubuntu> \$(lsb\_release -sc) main /etc/apt/sources.list.d/ros-latest.list packages.ros.org.

\$ sudo sh -c 'echo "deb http://packages.ros.org/ros/ubuntu \$(lsb\_release - ˓<sup>→</sup>sc) main" >/etc/apt/sources.list.d/ros-latest.list'

#### 1.2. Key

```
$ sudo apt-key adv --keyserver hkp://ha.pool.sks-keyservers.net:80 --recv-
˓→key 421C365BD9FF1F717815A3895523BAEEB01FA116
```
#### 1.3. Debian package

```
$ sudo apt-get update
```
#### 1.4. ROS-Kinetic package

```
$ sudo apt-get install ros-kinetic-<package >
```

```
$ sudo apt-get install ros-kinetic-desktop-full
```
Reference: <http://wiki.ros.org/kinetic/Installation/Ubuntu>

#### <span id="page-6-2"></span>**1.2 2. rosdep**

rosdep dependencies

```
$ sudo rosdep init
$ rosdep update
```
## Set up environment

#### <span id="page-8-1"></span><span id="page-8-0"></span>**2.1 1. ROS environment Bash session**

source /opt/ros/kinetic/setup.bash .bashrc .bash\_aliases (: .bash\_aliases)

ROS environment Bash session Terminal

\$ echo "source /opt/ros/kinetic/setup.bash" >> ~/.bash\_aliases

echo show double quote ("")

>>

Create Workspace

<span id="page-10-0"></span>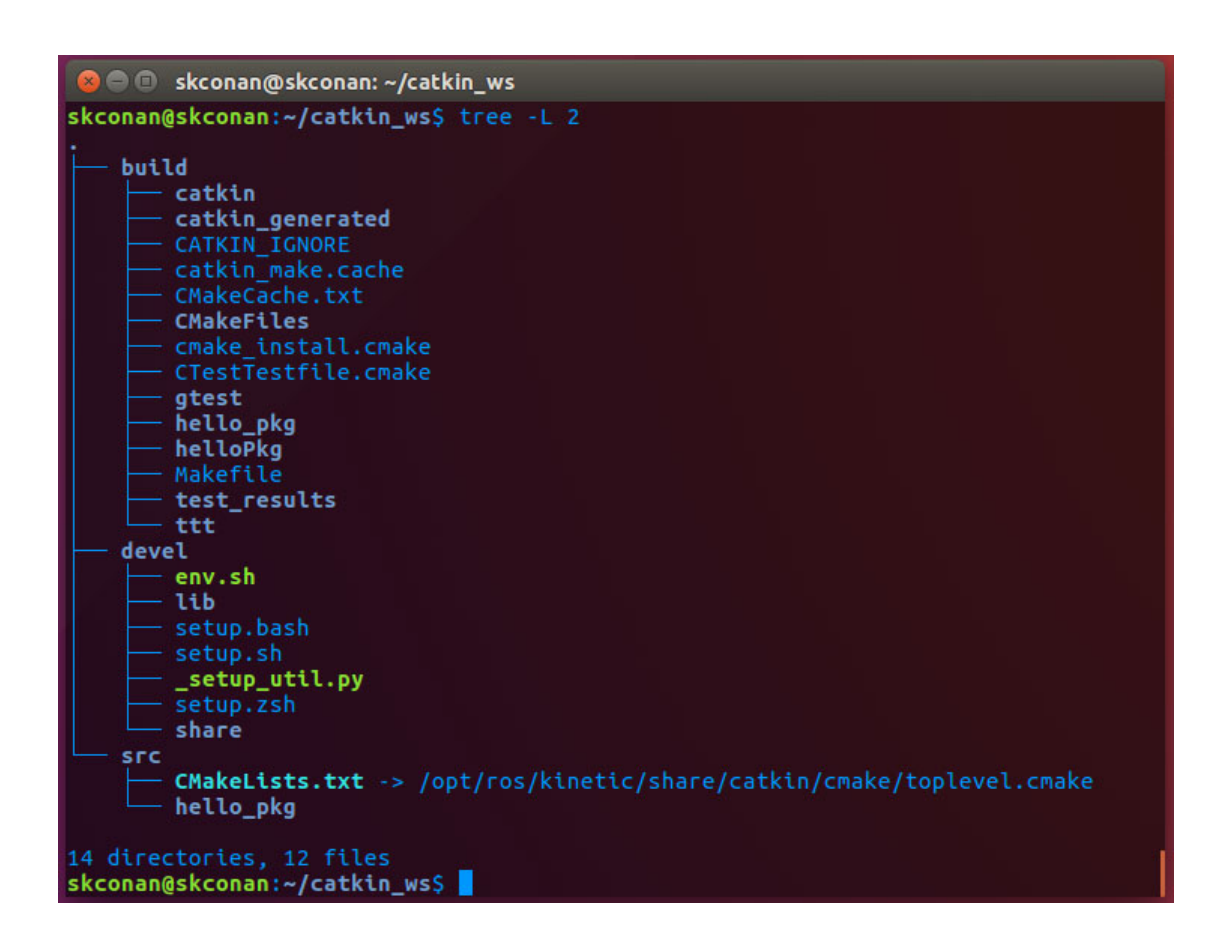

#### <span id="page-10-1"></span>**3.1 1. directory workspace**

directory catkin\_ws directory home directory src catkin\_ws

 $$ cd ~ ~'/$ \$ mkdir catkin\_ws \$ cd ~/catkin\_ws \$ mkdir src

### <span id="page-11-0"></span>**3.2 2. catkin\_init\_workspace**

catkin\_init\_workspace directory catkin\_ws/src

workspace CMakeList.txt

```
$ cd ~/catkin_ws/src
$ catkin_init_workspace
```
#### <span id="page-11-1"></span>**3.3 3. catkin\_make**

catkain\_ws catkin\_make run

```
$ cd src
$ catkin_init_workspace
$ cd. .$ mkdir build
$ cd build
$ cmake ../src -DCMAKE_INSTALL_PREFIX=../install -DCATKIN_DEVEL_PREFIX=../
˓→devel
$ make
```
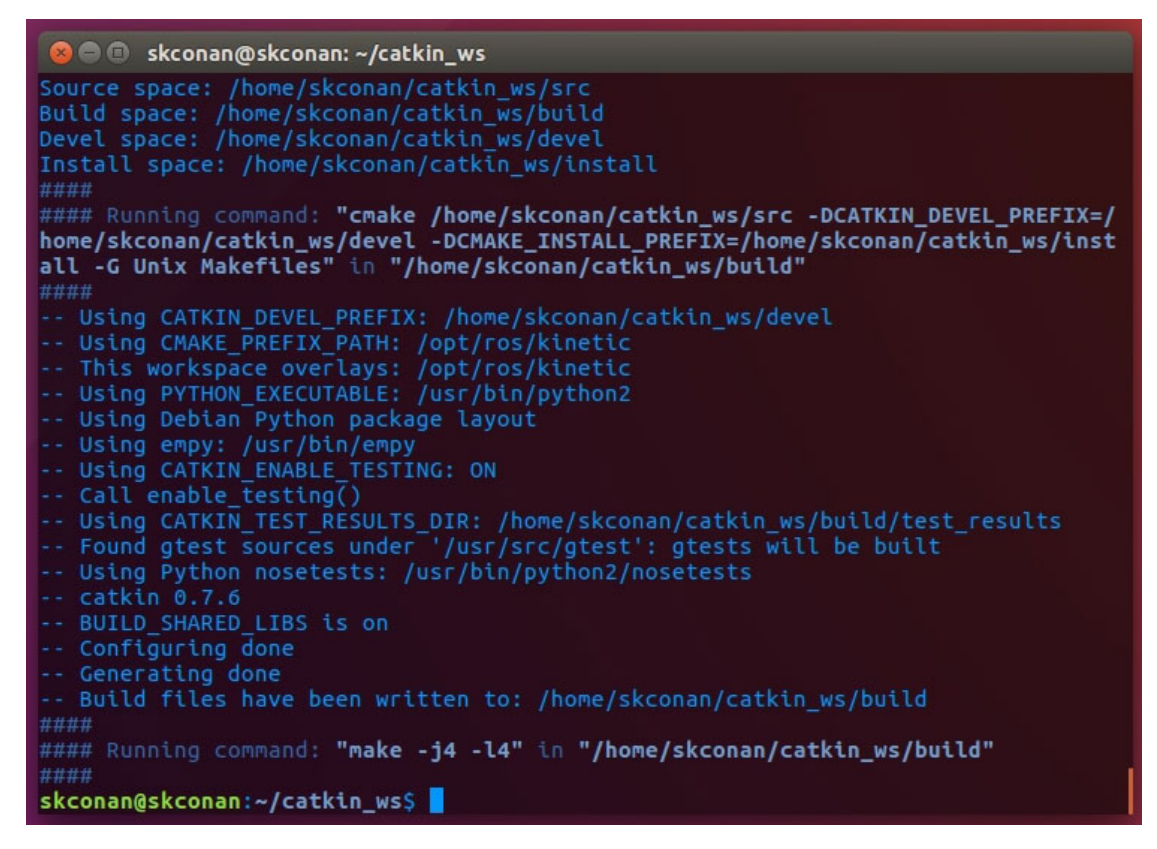

reference: [http://wiki.ros.org/catkin/commands/catkin\\_make](http://wiki.ros.org/catkin/commands/catkin_make)

### <span id="page-13-0"></span>**3.4 4. NOTE**

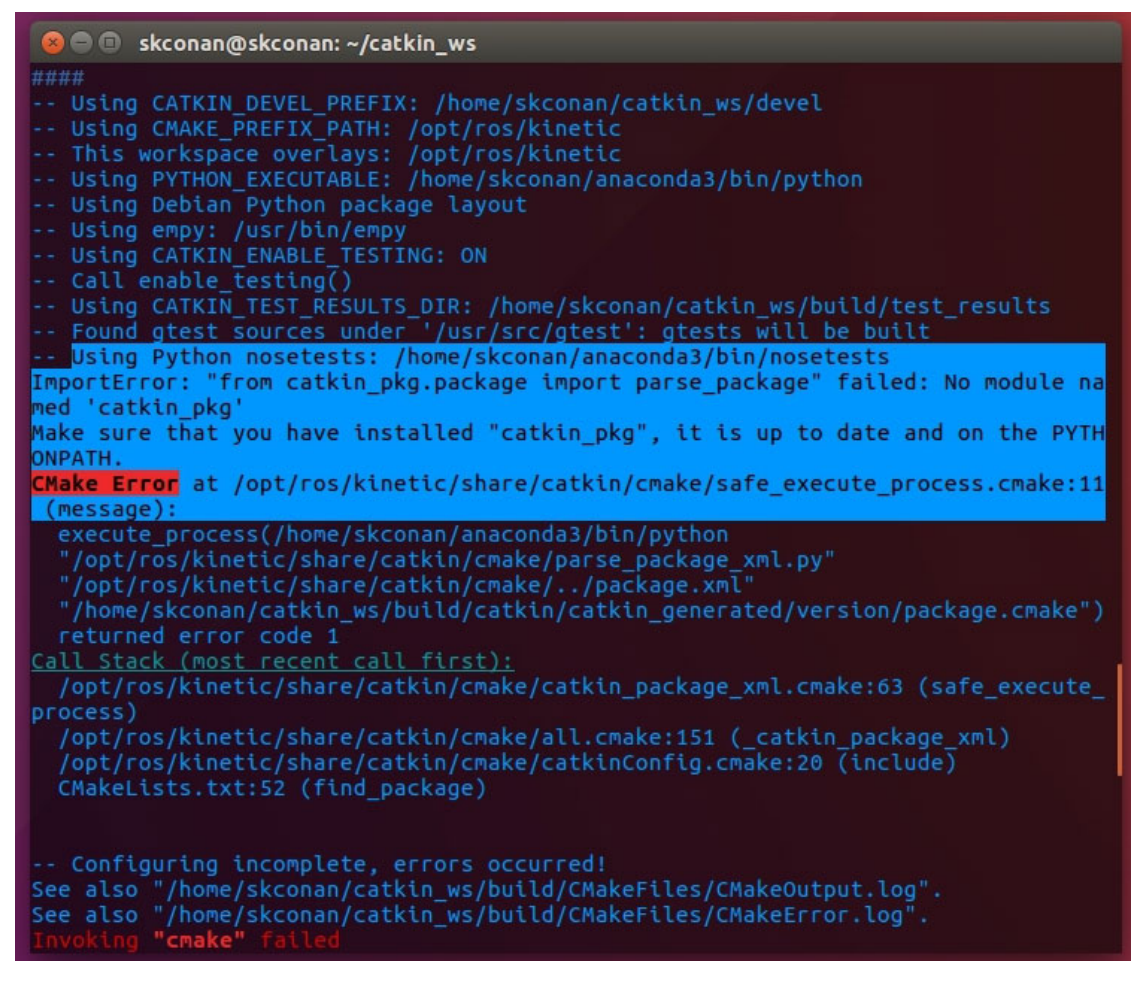

error version Python default python version Python2 anaconda3

catkin\_ws/build/CMakeCache.txt path python2

```
...
//Path to a program.
NOSETESTS:FILEPATH=/usr/bin/python2/nosetests
...
//Path to a program.
PYTHON_EXECUTABLE:FILEPATH=/usr/bin/python2
...
```
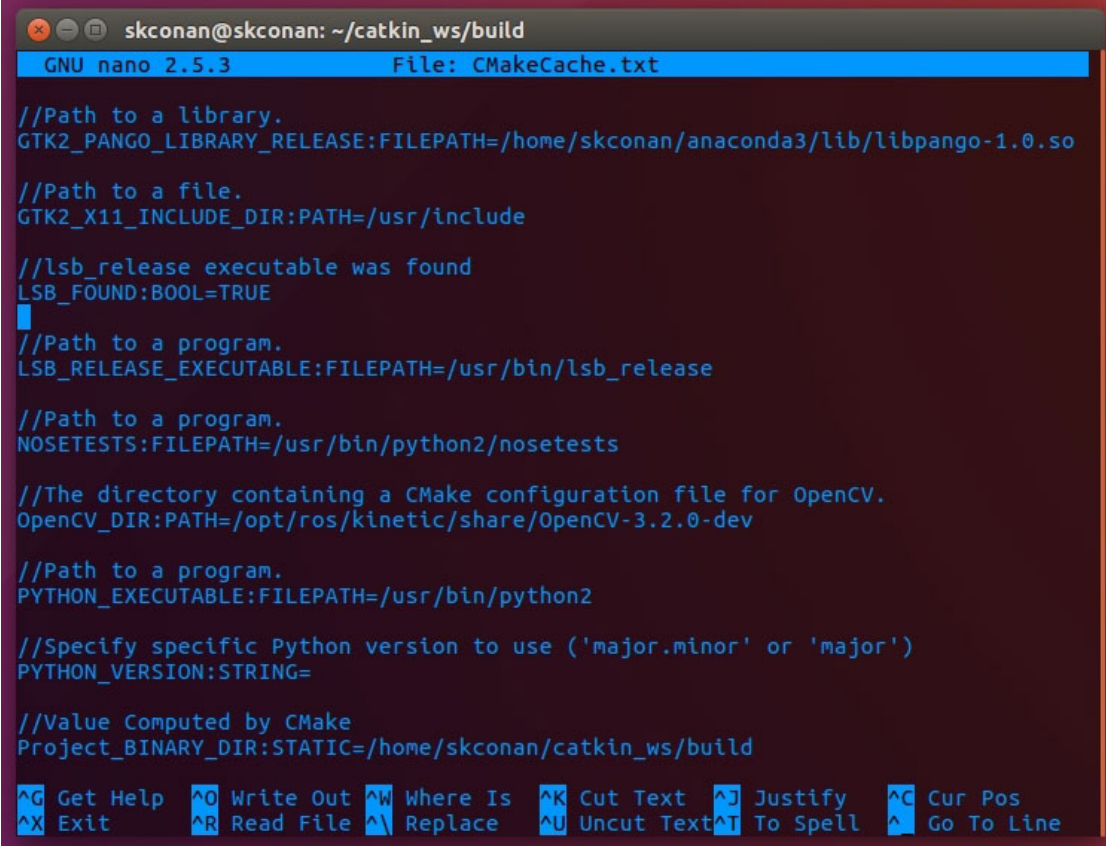

Indices and tables

- <span id="page-16-0"></span>• genindex
- modindex
- search